# **Digitale Schatzkisten im Sachunterricht – Naturerfahrungen einfangen und ins Klassenzimmer bringen**

### Finja Grospietsch

Universität Hamburg

## Überblick

Ausüge in den Tierpark, Exkursionen in den herbstlichen Laubwald sowie Unterrichtsstunden am Schulteich oder im Schulgarten sind spannende Erlebnisse für Schülerinnen und Schüler. Sie beobachten tierisches Verhalten, bewundern farbenprächtiges Laub und staunen über glitzernde Spinnennetze. Eine Nachbereitung dieser subjektiven Eindrücke ist nicht einfach – vor allem, wenn die für die Lernenden so besonderen Momente üchtig sind. Mit der Methode Schatzkiste und dem Online-Tool Book Creator können die Beobachtungen der Schülerinnen und Schüler als Foto-, Video- oder Audio-"Schatz" dokumentiert und im Klassenzimmer erneut betrachtet und besprochen werden. Auf diese Weise finden brüllende Löwen, wirbelnde Laub blätter und ganze Blumenbeete ihren multimedialen Weg in das Schulgebäude. Worum geht es?

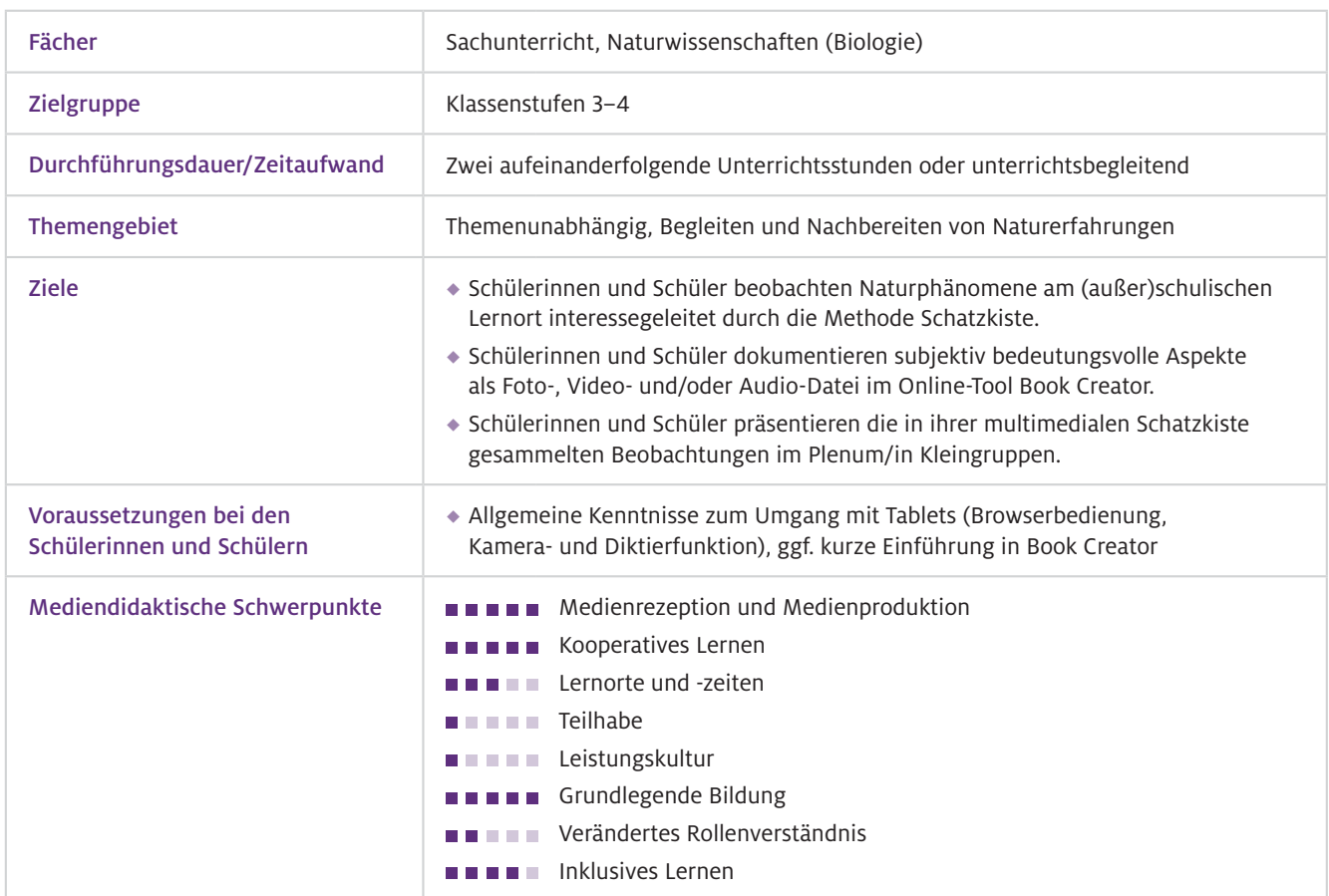

### Benötigte Ausstattung und Software

Geräte und Materialien

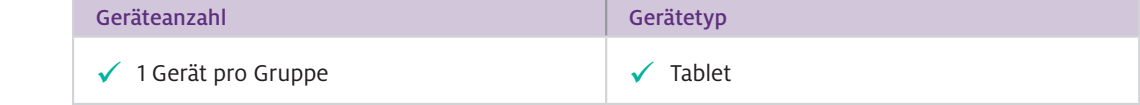

Die Angaben beziehen sich auf die Ausstattung der Schülerinnen und Schüler. Die Lehrkraft kann bei der Unterrichtsvor- und -nachbereitung auch auf ein Notebook oder einen Desktop-PC zurückgreifen.

#### Browser-Version von Book Creator Web-Ressourcen

<https://bookcreator.com/>(kompatibel mit Chrome, Safari, Microsoft Edge)

Alternativ: kostenpflichtige App Book Creator for iPad oder andere Präsentationssoftware (Keynote oder PowerPoint)

In der kostenlosen, personenbezogenen Browser-Version kann eine Bibliothek mit bis zu 40 Büchern angelegt werden. In der kostenpflichtigen Version können beliebig viele Bibliotheken mit insgesamt 1000 Büchern erstellt werden. Es empfiehlt sich bislang die Browser-Version, da in der verfügbaren App Vorlagen aufwendiger als hier beschrieben importiert/zusammengeführt und für Schülerinnen und Schüler verfügbar gemacht werden können.

### Einsatz im Unterricht

#### Wie geht das?

Die Methode Schatzkiste umfasst drei Phasen. In der Vorbereitungsphase bereiten Sie Schatzkisten für die Schülerinnen und Schüler vor, in denen am (außer)schulischen Lernort Schätze ihrer Naturerfahrungen gesammelt werden sollen. Bei fehlender technischer Ausstattung können Eierkartons als Schatzkiste fungieren und kleine, trockene Dinge wie Federn, Blätter usw. gesammelt werden. Für eine digital gestützte Umsetzung der Methode kann das Online-Tool Book Creator verwendet werden. Mit Book Creator lassen sich multimediale Bücher mit Schatzkisten-Vorlagen vorbereiten, in denen Schülerinnen und Schüler eigene Foto-, Video- und Audio-Dateien hochladen können (Abb. 1). Die digitale Umsetzung der Methode erlaubt so, dass die Lernenden Schätze jeder Größe, Form und Konsistenz "einsammeln" und mit in den Klassenraum bringen.

#### Erstellen Ihrer individuellen Schatzkisten-Vorlage in Book Creator

Sie registrieren sich auf<https://app.bookcreator.com/sign-in/teacher>oder loggen sich ein, sofern Sie bereits über einen Book-Creator-Account verfügen. In der Klassenbibliothek legen Sie ein neues E-Book an, das aus einem thematischen Deckblatt (z. B. Stadtnatur) und weiteren Seiten mit von den Lernenden mit Foto-, Video- und Audio-Dateien zu füllenden Schatztruhen besteht. Wenn Sie die Vorlage nach Ihren Vorstellungen gestaltet haben, generieren Sie unter "Konto-Optionen - Schüler-Anmeldungen" (oben rechts) für jede Kleingruppe einen eigenen Link bzw. QR-Code zur Bibliothek, den Sie nach Ihren Wünschen benennen können (z. B. Gruppe 1 bis 5). Für ein Unterrichtsszenario außerhalb des Klassenraums nutzen Sie das Feature "Alle QR-Codes ausdrucken", da QR-Codes von den Lernenden über die Kamerafunktion der Tablets unkompliziert geöffnet werden können.

#### Füllen der digitalen Schatzkisten mit eigenen Naturerfahrungen

Am Lernort Ihrer Wahl (z. B. Wald) teilen Sie die Kinder in Kleingruppen mit drei bis fünf Personen ein und ordnen jeder Gruppe einen QR-Code und ein Tablet zu. Die Schülerinnen und Schüler gelangen durch den QR-Code ohne Anmeldung in Ihre Book-Creator-Bibliothek. Durch Auswahl eines Avatars (z. B. Drache) können die Lernenden einen Gruppennamen festlegen. In der Bibliothek sehen die Lernenden Ihre Buchvorlage, können diese aber nicht bearbeiten. Indem die Kinder unter Ihrem Buch auf "Buchoptionen – Buch kopieren" (Symbol mit drei Büchern) klicken, erhalten sie

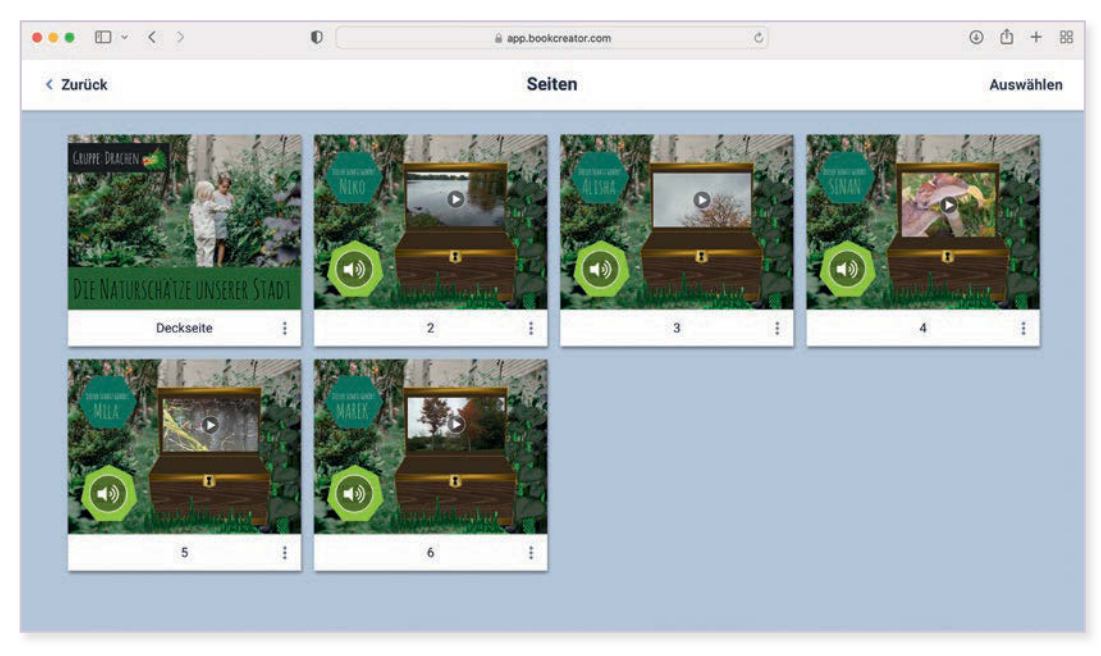

A Abb.1 Übersicht über die Seiten eines gefüllten Schatzkisten-Buches im Online-Tool Book Creator

eine bearbeitbare Kopie Ihrer Vorlage. Diese technischen Schritte können Sie für die Schülerinnen und Schüler auf den Tablets vorbereiten, wenn Sie direkt in die Schatzsuche-Phase starten wollen. In dieser zweiten Phase der Unterrichtsmethode Schatzkiste streifen die Lernenden in Kleingruppen durch die Natur und halten pro Gruppenmitglied einen besonders spannenden Aspekt ihrer Naturerfahrungen mit Foto-, Video- und/oder Audiodateien fest. Sie können diese Phase mit einer vorformulierten Frage, einer spannenden Schatzsuche-Geschichte oder einem Arbeitsauftrag, der zur Aktion anregt, einleiten (vgl. auch Beitrag von Meyer-Odewald und Meier, S. 80). Um den Lernenden die Auswahl ihres Schatzes zu erleichtern, können Sie Hilfekarten mit Leitfragen generieren, die bei Bedarf bei Ihnen abgeholt werden können, oder Hilfestellungen in Ihrer digitalen Buchvorlage hinterlegen. Die Aufnahme von Fotos, Videos und Audios erfolgt spielend leicht über "+-Zeichen – Kamera bzw. – Aufnahme" (oben rechts).

#### Multimediale Bücher der Kleingruppen zusammenführen und besprechen

Die Schülerinnen und Schüler halten sicherlich ganz unterschiedliche Eindrücke fest und können insbesondere im Freiland einzelne Pflanzen- und Tierarten oder Naturphänomene entdecken, die Sie nicht unmittelbar bestimmen oder erklären können. Die dritte Phase der Methode findet deshalb vorzugsweise erst ein paar Tage später und im Klassenzimmer statt. Das Online-Tool Book Creator erlaubt es Ihnen, alle Schätze der Schülerinnen und Schüler noch einmal in Ruhe anzusehen. So können Sie die Schatzkisten-Phase mit Ihrem Notebook, Desktop-PC oder Tablet zeitlich und örtlich flexibel vorstrukturieren und letzte Aufarbeitungen des Materials (z. B. Dateien in passender Größe an den richtigen Platz verschieben) durchführen. In der Schatzkisten-Phase präsentieren die Schülerinnen und Schüler einander ihre Schätze. Die Phase kann im Plenum oder in Kleingruppen durchgeführt werden. Letzteres hat den Vorteil, dass alle Lernenden zu Wort kommen und ihre aufgenommenen Video- und Audiodateien noch einmal abspielen können. Bei einer Präsentation im Plenum können Sie den Fokus auf einzelne Schatzkisten lenken, deren fachliche Nachbereitung Sie für wichtig oder als guten Einstieg in die Unterrichtseinheit erachten. Besonders motivierend ist es für die Lernenden, wenn über die gesamte Unterrichtseinheit weitere Schätze aufgegriffen und thematisiert werden. Sowohl Video- als auch Audiodateien können unmittelbar in der Browser-Version von Book Creator und damit auch auf einem Smartboard oder über Laptop und Beamer im Klassenraum abgespielt werden. Sie können die unterschiedlichen E-Books der Kleingruppen über "Rastermodus umschalten – …-Zeichen auf einem Buch – Bücher kombinieren" zu einem Klassen-E-Book zusammenführen. Dieses Buch erhält automatisch ein neues Cover, das Sie selbst gestalten, aus Vorlagen übernehmen oder löschen können. Fertige Bücher können online veröffentlicht, gedruckt und den Schülerinnen und Schülern als EPUB-Datei zugänglich gemacht werden.

- Für einen schnellen Einstieg in die digitale Umsetzung der Methode Schatzkiste und das Online- Tool Book Creator können Sie die diesem Beitrag beigefügten Vorlagen zu Stadtnatur, Zoo, Bauernhof und Wald verwenden. Über "Sie können dieses Buch remixen – Wahl einer Ihrer Bibliotheken – In Bibliothek kopieren" verschieben Sie die Vorlage in Ihren Book-Creator-Account. Sie können sie nun für Ihre Lerngruppen anpassen und inhaltlich verändern. Alle Vorlagen sind so konzipiert, dass die Lernenden ihren Namen eintragen und ein Foto oder Video plus eine Audiodatei mit Erläuterungen zu ihrem beobachteten Schatz hochladen müssen. Rahmende Formen legen fest, an welchem Platz die Dateien in welcher Größe platziert werden sollen.  $\triangleright$  Wie kann ich das in meinen Unterricht übertragen?
- Das hier dargestellte Unterrichtsszenario geht von einer optimalen technischen Ausstattung, d. h. Tablets mit Internetzugang, aus, um alle Gestaltungsmöglichkeiten in Book Creator beschreiben zu können. Wenn Ihre Schultablets an (außer)schulischen Lernorten wie z. B. im Wald nicht internetfähig sind, haben Sie die Möglichkeit, im Offline-Modus auf die kostenpflichtige Book-Creator-App zuzugreifen oder manuell aufgenommene Foto-, Video- und Audiodateien im Schulgebäude in Book Creator bzw. die Schatzkisten zu überführen. Was muss ich beachten?

#### Wo könnten Probleme auftreten?

Um die Bücher aller Schülerinnen und Schüler in Ihrer Bibliothek sehen zu können, müssen Sie oben links unter dem Namen Ihrer Bibliothek die entsprechende Einstellung vornehmen. In der Schatzsuche-Phase in Kleingruppen sollte darauf geachtet werden, dass alle Kinder die Gelegenheit bekommen, mit dem Tablet zu arbeiten. Dabei sollten alle Lernenden das einfangen können, was dem individuellen Interesse entspricht. Bei ausreichend technischer Ausstattung und technischen Vorerfahrungen der Klasse kann eine 1:1-Ausstattung in Erwägung gezogen werden.

### Möglichkeiten für den Transfer auf weitere Themen/Fächer

Ein Schatz kann nicht nur ein Naturphänomen am (außer)schulischen Lernort, sondern auch ein Gegenstand zu Hause, ein Familienmitglied oder ein schönes Erlebnis in den Ferien sein. Ihre thematischen Gestaltungsmöglichkeiten für die Methode Schatzkiste via Book Creator sind endlos. Außerdem können Sie das Tool Book Creator auch für andere Methoden des Sachunterrichts (z. B. Forschungstagebuch) sowie die Gestaltung unterschiedlichster E-Books verwenden (vgl. auch Beiträge von Tramowsky, S. 92 bzw. Larsen und Raab, S. 88).

## Material für den Unterricht

#### Weiterführende Materialien

Für Ihren Unterricht adaptierbare Schatzkisten-Vorlagen in Book Creator gibt es zu den Themen

- ◆ Stadtnatur: https://t1p.de/Stadtnatur-Vorlage
- ◆ Zoo: https://t1p.de/Zoo-Vorlage
- ◆ Bauernhof: https://t1p.de/Bauernhof-Vorlage
- Wald: <https://t1p.de/Wald-Vorlage>

Weitere Ideen für die digitale Umsetzung bzw. Unterstützung von Unterrichtsmethoden finden Sie auf dem YouTube-Kanal MeBiDi:<https://t1p.de/mebidi>